# 0006

### Что такое электронный ключ Guardant и для чего он нужен

Внешне электронный ключ Guardant представляет собой USB устройство, на корпусе которого выдавлена модель ключа (или название организации разработчика).

Так выглядят современные модели электронных ключей Guardant:

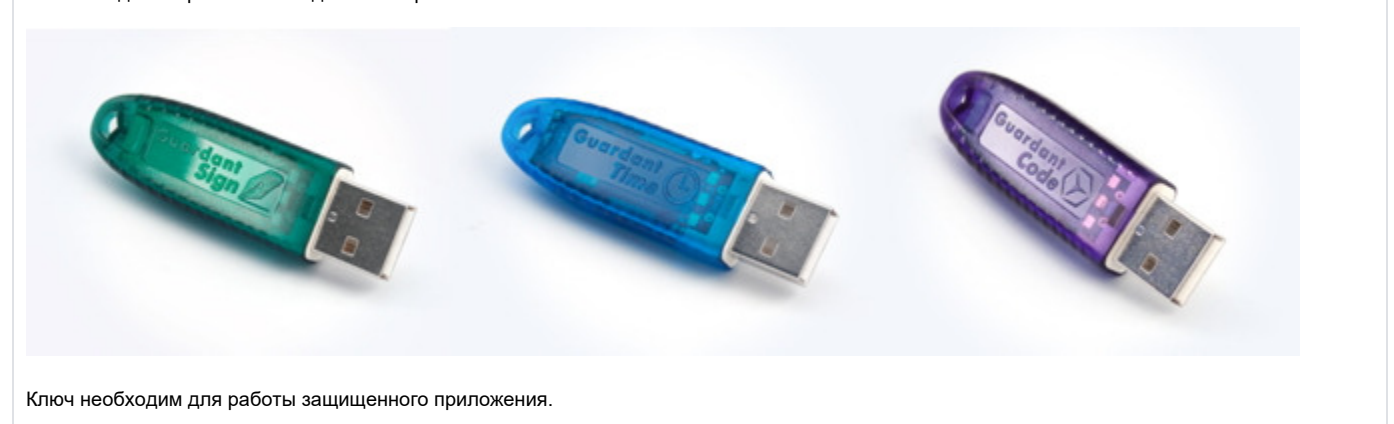

## Сертификация ключей Guardant

Электронные ключи Guardant не подлежат обязательной сертификации, поскольку не являются шифровальными средствами, а предназначены для защиты авторских и/или исключительных прав.

Как визуально определить модель электронного ключа Guardant

Определить модель электронного ключа Guardant можно по названию и по цвету корпуса. У всех современных ключей семейства Guardant полное название модели рельефно отпечатано на корпусе: например Guardant Sign или Guardant Code. Также современные USB-ключи различаются цветом корпуса:

- Guardant Sign зеленый;
- Guardant [Sign] Time голубой;
- Guardant Code и Code Time фиолетовый;
- Guardant Sign Net / Time Net серый.

#### Обратите внимание!

Цвет и маркировка заказных ключей Guardant могут отличаться от стандартных.

Ключи Guardant предыдущих поколений могут не иметь полной маркировки. В этом случае для определения модели необходимо воспользоваться программной диагностикой электронного ключа.

#### Как провести программную диагностику электронного ключа

Для программной диагностики ключей Guardant служит специальная утилита, которая входит в состав драйверов Guardant и доступна из апплета Драйверы Guardant (См. меню Пуск > Панель управления > Драйверы Guardant).

Программная диагностика также помогает определить ресурс лицензий сетевых ключей, установленный разработчиком защищенной программы.

#### Можно ли подсоединять ключи Guardant к включенному компьютеру

Да, можно. Электронные ключи Guardant с интерфейсом USB выполнены по технологии, поддерживающей горячую замену, и могут быть подсоединены к компьютеру в процессе его работы.

Что касается LPT-моделей ключей предыдущих поколений, то их также можно подключать к работающему компьютеру. Однако если необходимо подсоединить через LPT-ключ периферийное устройство (сканер, принтер и т.д.), то предварительно компьютер нужно обязательно выключить!

Подробная информация об эксплуатации электронных ключей Guardant содержится в [Инструкции по эксплуатации ключей Guardant,](https://www.guardant.ru/resource/manual/guardant_Using.pdf) эта инструкция так же доступна на нашем сайте после выбора продукта в правом столбце в разделе.

Электронный ключ с лицензией на программу у разработчика стоит дорого. Можно ли купить ключ у вас?

Продать электронный ключ мы, конечно, можем и будем только рады. Однако работать с защищенным приложением он не будет.

Дело в том, что разработчик сам программирует электронный ключ под свое приложение, и только он знает, какая информация должна быть записана в ключ для той или иной его программы. Мы же продаем ключи, условно говоря, "чистые". Поэтому для получения подходящего ключа необходимо обратиться к разработчику защищенного приложения.

#### Защищенное приложение "не видит" ключ

Если защищенное приложение по какой-то причине не находит электронный ключ, следует придерживаться следующей схемы действий:

- Проверить, что электронный ключ подключен и на нем горит светодиод
	- $\circ$  Если светодиод не горит, необходимо попробовать подключить его к другому порту/компьютеру. Если при этом светодиод не загорится и ключ не будет найден, то, вероятно, ключ неисправен.
	- $\circ$  Если светодиод мигает 4 раза, это означает невозможность ключа связаться с драйвером. Необходимо установить драйвер или, если он установлен, проверить не ограничивается ли доступ к нему антивирусом или средствами проактивной защиты, а также исправность USB-порта, в котором находится ключ
	- $\circ$  Если светодиод мигает другое число раз, то ключ, скорее всего, неисправен
- Проверить, отображается ли ключ в "Диспетчере устройств"
	- $\circ$  Если нет, то необходимо установить [драйвер Guardant](https://www.guardant.ru/support/download/drivers/). При этом ключи последнего поколения могут не требовать установки драйвера (если разработчик программы установил при программировании соответствующий режим работы). Однако в этом случае при подсоединении ключа число HID-устройств в диспетчере должно увеличиваться
- Проверить, что ключ определяется утилитой диагностики Guardant (поставляется вместе с драйвером и доступна через апплет "Драйверы Guardant" панели управления
	- $\circ$  Если ключ утилитой диагностики не обнаружен, необходимо обратиться в [службу технической поддержки](https://www.guardant.ru/support/) Guardant
- Уточнить у разработчика, для какого именно приложения (версии приложения) запрограммирован ключ
	- $\circ$  Если ключ перестал работать после установки новой версии защищенного приложения, лицензия на которое распространяется отдельно, то необходимо обратиться к разработчику приложения для обновления лицензии в ключе

Если ключ сетевой (корпус серого цвета, на корпусе есть слово "Net"), то необходимо дополнительно обратиться к диагностике сетевых ключей.

Для замены неисправного электронного ключа необходимо обращаться к непосредственно разработчику защищенной программы.